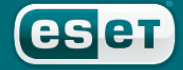

we protect your digital worlds

**we protect digital worlds**

# **ESET Mail Security**

*Installation Manual and User Guide*

# **Table of contents**

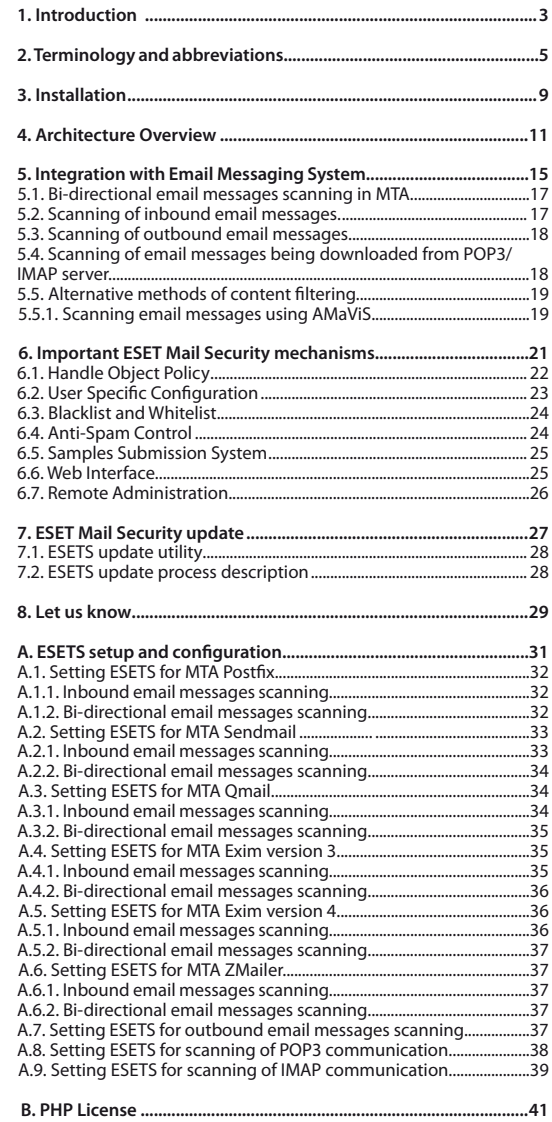

## ESET Mail Security Copyright © 2008 ESET, spol. s r.o.

ESET Mail Security was developed by ESET, spol. s r.o. For more information visit **www.eset.com**.

All rights reserved. No part of this documentation may be reproduced, stored in a retrieval system or transmitted in any form or by any means, electronic, mechanical, photocopying, recording, scanning, or otherwise without a permission in writing from the author.ESET, spol. s r.o. reserves the right to change any of the described application software without prior notice.This product includes PHP software, freely available from http://www.php.net/software/. ESET Mail Security was developed in co-operation with ProWeb Consulting. For more information visit www. pwc.sk.

REV.20080922-009

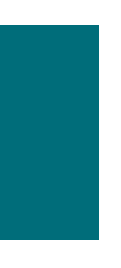

**Chapter 1:**

# **Introduction**

Dear user, you have acquired ESET Mail Security - the premier security system running under the Linux/BSD/Solaris OS. As you will soon find out, ESET's state-of-the-art scanning engine has unsurpassed scanning speed and detection rates combined with a very small footprint that makes it the ideal choice for any Linux/BSD/Solaris OS server.

Key features of the system:

- • The ESET antivirus scanning engine algorithms provide the highest detection rate and the fastest scanning times.
- • The ESET Mail Security is developed to run on single-processor as well as on multi-processor units.
- It includes unique advanced heuristics for Win32 worms and back-doors.
- • Built-in archivers unpack archived objects without the need for any external programs.
- • To increase the speed and efficiency of the system, its architecture is based on the running daemon (resident program) where all scanning requests are sent.
- All executive daemons (except esets dac) run under non-privileged user account to enhance security.
- The system supports selective configuration based on the user or client/server.
- • Multiple logging levels can be configured to get information about system activity and infiltrations.
- • Configuration, administration and license management are offered through an intuitive and user-friendly World Wide Web Interface.
- • The system supports ESET Remote Administration for management in large computer networks
- • The ESET Mail Security installation does not require external libraries or programs except for LIBC.
- The system can be configured to notify specific users in the event of a detected infiltration or other important events.

To run efficiently, ESET Mail Security requires just 16MB of hard-disk space and 32MB of RAM. It runs smoothly under the 2.2.x, 2.4.x and 2.6.x Linux OS kernel versions as well as under 5.x, 6.x FreeBSD OS kernel versions.

From lower-powered, small office servers to enterprise-class ISP servers with thousands of users, ESET Mail Security delivers the performance and scalability you expect from a UNIX based solution, in addition to the unequaled security of ESET products.

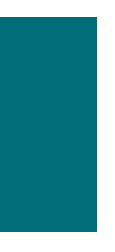

**Chapter 2:**

# **Terminology and abbreviations**

In this section we will review the terms and abbreviations used in this document. Note that a boldface font is reserved for product component names and also for newly defined terms and abbreviations. Terms and abbreviations defined in this chapter are expanded upon later in this document.

### **ESETS**

**ESET Security** is a standard acronym for all security products developed by ESET, spol. s r.o. for Linux, BSD and Solaris operating systems. It is also the name (or its part) of the software package containing the products.

### **RSR**

Abbreviation for 'RedHat/Novell(SuSE) Ready'. Note that we also support RedHat Ready and Novell(SuSE) Ready variations of the product. The *RSR* package differs from the "standard" Linux version in that it meets the FHS (File-system Hierarchy Standard defined as a part of Linux Standard Base) criteria required by the RedHat Ready and Novell(SuSE) Ready certificate. This means that the *RSR* package is installed as an add-on application–the primary installation directory is '/opt/eset/esets'.

### **ESETS daemon**

The main ESETS system control and scanning daemon: **esets\_daemon.**

#### **ESETS base directory**

The directory where *ESETS* loadable modules containing the virus signature database are stored. The abbreviation *@BASEDIR@* will be used for future references to this directory. The *@BASEDIR@* value for the following Operating Systems is listed below:

```
 Linux: /var/lib/esets
 Linux RSR: /var/opt/eset/esets/lib
 FreeBSD: /var/lib/esets
 NetBSD: /var/lib/esets
 Solaris: /var/opt/esets/lib
```
### **ESETS configuration directory**

The directory where all files related to the ESET Mail Security configuration are stored. The abbreviation *@ETCDIR@* will be used for future references to this directory. The *@ETCDIR@* value for the following Operating Systems is listed below:

```
 Linux: /etc/esets
 Linux RSR: /etc/opt/eset/esets
 FreeBSD: /usr/local/etc/esets
 NetBSD: /usr/pkg/etc/esets
 Solaris: /etc/opt/esets
```
### **ESETS configuration file**

Main ESET Mail Security configuration file. The absolute path of the file is as follows: *@ETCDIR@*/esets.cfg

#### **ESETS binary files directory**

The directory where the relevant ESET Mail Security binary files are stored. The abbreviation

*@BINDIR@* will be used for future references to this directory. The *@BINDIR@* value for the following Operating Systems is listed below:

```
 Linux: /usr/bin
 Linux RSR: /opt/eset/esets/bin
 FreeBSD: /usr/local/bin
 NetBSD: /usr/pkg/bin
 Solaris: /opt/esets/bin
```
## **ESETS system binary files directory**

The directory where the relevant ESET Mail Security system binary files are stored. The abbreviation *@SBINDIR@* will be used for future references to this directory. The *@SBINDIR@*  value for the following Operating Systems is listed below:

```
 Linux: /usr/sbin
 Linux RSR: /opt/eset/esets/sbin
 FreeBSD: /usr/local/sbin
 NetBSD: /usr/pkg/sbin
 Solaris: /opt/esets/sbin
```
## **ESETS object files directory**

The directory where the relevant ESET Mail Security object files and libraries are stored. The abbreviation *@LIBDIR@* will be used for future references to this directory. The *@LIBDIR@* value for the following Operating Systems is listed below:

```
 Linux: /usr/lib/esets
 Linux RSR: /opt/eset/esets/lib
 FreeBSD: /usr/local/lib/esets
 NetBSD: /usr/pkg/lib/esets
 Solaris: /opt/esets/lib
```
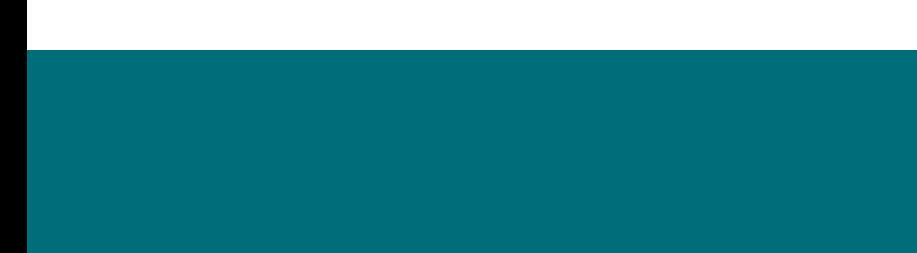

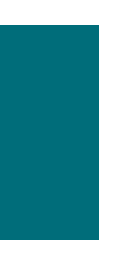

**Chapter 3:**

# **Installation**

After purchasing ESET Mail Security, you will receive your authorization data (username/ password and license key). This data is necessary for both identifying you as our customer and allowing you to download updates for ESET Mail Security. The username/password data is also required for downloading the initial installation package from our web site. ESET Mail Security is distributed as a binary file:

```
 esets.i386.ext.bin
```
In the binary file shown above, 'ext' is a Linux/BSD/Solaris OS distribution dependent suffix, i.e., 'deb' for Debian, 'rpm' for RedHat and SuSE, 'tgz' for other Linux OS distributions, 'fbs5.tgz' for FreeBSD 5.xx, 'fbs6.tgz' for FreeBSD 6.xx, 'nbs4.tgz' for NetBSD 4.xx and 'sol10.pkg.gz' for Solaris 10.

Note that the Linux *RSR* binary file format is:

esets-rsr.i386.rpm.bin

To install or upgrade the product, use the following command:

sh ./esets.i386.ext.bin

For the Linux *RSR* variation of the product, use the command:

sh ./esets-rsr.i386.rpm.bin

to display the product's User License Acceptance Agreement. Once you have confirmed the Acceptance Agreement, the installation package is placed into the current working directory and relevant information regarding the package's installation, un-installation or upgrade is displayed onscreen.

Once the package is installed, you can verify that the main *ESETS* service is running by using the following command:

Linux OS:

ps -C esets\_daemon

BSD OS:

ps -ax | grep esets\_daemon

Solaris:

ps -A | grep esets\_daemon

After pressing ENTER, you should see the following (or similar) message:

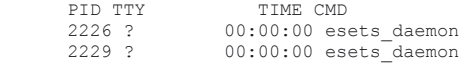

At least two ESETS daemon processes are running in the background. The first PID represents the process and threads manager of the system. The other represents the ESETS scanning process.

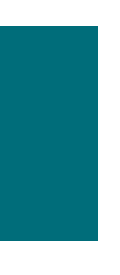

**Chapter 4:**

# **Architecture Overview**

Once ESET Mail Security is successfully installed, you should become familiar with its architecture.

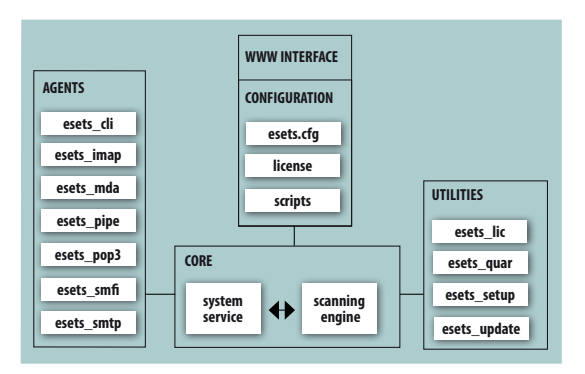

*Figure 4-1. Structure of ESET Mail Security.*

The structure of ESET Mail Security is shown in Figure 4-1. The system is comprised of the following parts:

## **CORE**

The Core of ESET Mail Security isthe ESETS daemon (esets\_daemon). The daemon uses ESETS API library libesets.so and ESETS loading modules em00X\_xx.dat to provide base system tasks such as scanning, maintenance of the agent daemon processes, maintenance of the samples submission system, logging, notification, etc. Please refer to the esets\_daemon (8) man page for details.

## **AGENTS**

The purpose of ESETS agent modules is to integrate ESETS with the Linux/BSD/Solaris Server environment.

## **UTILITIES**

The utility modules provide simple and effective management of the system. They are responsible for relevant system tasks such as license management, quarantine management, system setup and update.

### **CONFIGURATION**

Proper configuration is the most important aspect of a smooth-running security system– the remainder of this chapter is dedicated to explaining all related components. A thorough understanding of the esets.cfg file (page 6) is also highly recommended, as this file contains information essential to the configuration of ESET Mail Security.

After the product is successfully installed, all its configuration components are stored in the ESETS configuration directory. The directory consists of the following files:

## *@ETCDIR@***/esets.cfg**

This is the most important configuration file, as it controls all major aspects of the product's functionality. The esets.cfg file is made up of several sections, each of which contains various parameters. The file contains one global and several "agent" sections, with all section names enclosed in square brackets. Parameters in the global section are used to define configuration options for the ESETS daemon as well as default values for the ESETS scanning engine configuration. Parameters in agent sections are used to define configuration options of modules used to intercept various data flow types in the computer and/or its neighborhood, and prepare it for scanning. Note that in addition to the various parameters used for system configuration, there are also rules governing the organization of the file. For detailed information on the most effective way to organize this file, please refer to the esets.cfq(5) and esets daemon(8) man pages, as well as relevant agents' man pages.

#### *@ETCDIR@***/certs**

This directory is used to store the certificates used by the ESETS Web Interface for authentication. Please see the esets\_wwwi man page (8) for details.

#### *@ETCDIR@***/license**

This directory is used to store the product(s) license key(s) you have acquired from your vendor. Note that the ESETS daemon will check only this directory for a valid license key, unless the 'license dir' parameter in the ESETS configuration file is redefined.

#### *@ETCDIR@***/scripts/license\_warning\_script**

If enabled by the ESETS configuration file parameter'license\_warn\_enabled', thisscript will be executed 30 days (once per day) before product license expiration, sending an email notification about the expiration status to the system administrator.

#### *@ETCDIR@***/scripts/daemon\_notification\_script**

If enabled by the ESETS configuration file parameter 'exec\_script', this script is executed in the event of a detected infiltration by the antivirus system. It is used to send email notification about the event to the system administrator.

## *@ETCDIR@***/anti-spam**

This directory contains the configuration file used to fine tune the anti-spam engine operation.

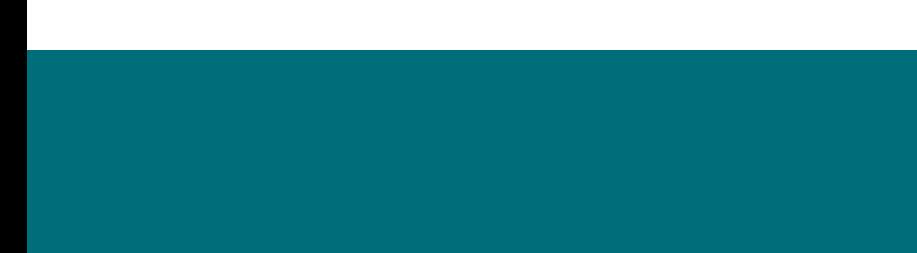

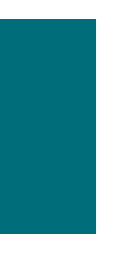

**Chapter 5:**

# **Integration with Email Messaging System**

This chapter describes the integration of ESET Mail Security with a variety of known email messaging systems. It is extremely important to understand the basic principles of an email messaging system (see figure 5-1) and how ESET Mail Security integrates with it.

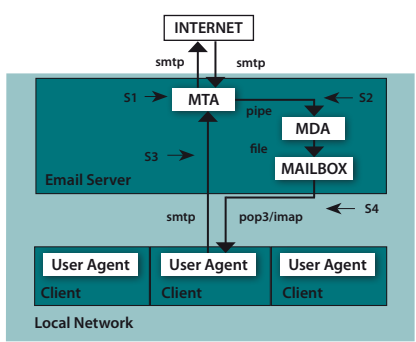

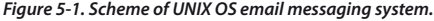

## MTA - Mail Transport Agent

A program (e.g., sendmail, postfix, qmail, exim, etc.) that enables the transfer of email messages between local and remote domains.

### MDA - Mail Delivery Agent

A program (e.g., maildrop, procmail, deliver, local.mail, etc.) that enables the delivery of locally addressed email messages into particular mailboxes.

### MUA - Mail User Agent

A program (e.g., Microsoft Outlook, Mozilla Mail, Eudora, etc.) that provides access to and management of email messages, such as reading, composing, printing, etc.

## MAIL BOX

A file or file structure on a disk serving as the storage space for email messages.

The email server receives data communication using SMTP (Simple Mail Transfer Protocol) communication. The received message is transferred by MTA either to another remote email messaging system or is delivered using local MDA into a particular MAILBOX. In most cases, each local network user owns a MAILBOX located on the server. Note that it is the responsibility of the user's local MUA to provide the function of downloading and correctly interpreting the message at the user's computer. When retrieving data from MAILBOX, the MUA typically uses POP3 (Post Office Protocol) or IMAP (Internet Message Access Protocol) to communicate with the MTA. The SMTP protocol is used to send data to the Internet.

The *ESETS* operating principle is based on data communication interception and scanning at the various phases of its transfer. The interception locations are marked in figure 5-1 by symbols S1, S2, S3 and S4.

S1 - Bi-directional email message scanning, i.e. content filtering in MTA.

S2 - Scanning of inbound email messages, i.e. messages with a target address which is located inside the local domain.

S3 - Scanning of outbound email messages, i.e. messages bound to a remote Internet domain.

S4 - Scanning of email messages being downloaded from POP3/IMAP server.

The remainder of this chapter reviews methods for integrating *ESETS* with a variety of supported messaging systems.

## **5.1. Bi-directional email message scanning in MTA**

Bi-directional email message scanning mode allows the user to scan inbound email messages as well as outbound, using the same implementation algorithm. The bi-directional content filter method is MTA dependent. ESET Mail Security comes with five content filters that are built for the most common MTA programs, such as MTA Sendmail, Postfix, Exim, QMail and ZMailer.

Check that your MTA is properly configured and running. Then, configure ESET Mail Security for bi-directional email message scanning by running the following script:

/usr/sbin/esets\_setup

Select MTA and content filter install options. The *ESETS* module being used is also displayed.

Note that the installer backs up all modified configuration files and can display every command that it will execute after your approval. It can also be used for uninstalling. Detailed steps for all possible scenarios are described in appendix A of this documentation.

# **5.2. Scanning of inbound email messages**

Inbound email message scanning is performed during message transfer between MTA and MDA. Incoming emails are intercepted by the **esets\_mda** module, scanned by the ESETS daemon and delivered to MAILBOX using the original MDA. As shown in figure 5-1, virus scanning can be enabled by setting the proper configuration of MTA and the **esets mda** module. ESET Mail Security supports most common MTA programs, such as MTA Sendmail, Postfix, Exim, QMail and ZMailer. *ESETS* supports any MDA. In particular, the following MDAs were tested: procmail, maildrop, deliver and local.mail.

Check that your MTA is properly configured using the original MDA and that the MTA is running. Then configure ESET Mail Security for inbound email message scanning by running the following script:

/usr/sbin/esets\_setup

Select MDA and inbound install options. The *ESETS* module used is also displayed.

Note that the installer backs up all modified configuration files and can display every command that it will execute after your approval. Also use it for uninstall. Detailed steps for all possible scenarios are described in the appendix A of this documentation.

# **5.3. Scanning of outbound email messages**

Outbound email message scanning is performed during transfer of email messages between the local MUA and the MTA

Configure ESET Mail Security for outbound email message scanning by running the following script:

```
 /usr/sbin/esets_setup
```
Select the SMTP install option. This will set the **esets\_smtp** module to listen on a predefined port and redirect applicable IP packets. Check the newly added firewall rule to see if any changes are necessary.

Note that the installer backs up all modified configuration files and can display every command that it will execute after your approval. It can also be used for uninstalling. Detailed steps for all possible scenarios are described in appendix A of this documentation.

## **5.4. Scanning of email messages downloaded from POP3/IMAP server**

To configure ESET Mail Security for scanning of email messages downloaded from POP3 or IMAP server, run this script:

/usr/sbin/esets\_setup

Select the POP3 or IMAP install option. This will set the given *ESETS* module to listen on a predefined port and redirect applicable IP packets. Check the newly added firewall rule to see if any changes are necessary.

Note that the installer backs up all modified configuration files and can display every command that it will execute after your approval. It can also be used for uninstalling. Detailed steps for all possible scenarios are described in appendix A of this documentation.

# **5.5. Alternative methods of content filtering**

## **5.5.1. Scanning email messages using AMaViS**

AMaViS (A Mail Virus Scanner) is a tool that interfaces your MTA with several antivirus scanners. It supports various MTAs and comes in three branches: **amavis, amavisd** and **amavisd-new**. AMaViS cooperates with ESET Mail Security by using **esets\_cli**. Before explaining the AMaViS configurations, the impact of the ESET Mail Security functionality method is described.

AMaViS does not allow modification of scanned email messages and denies *ESETS* access to clean or delete infected email attachments. As a result, the *ESETS* footnote with log and status dependent header fields will not be written into the email message. Also, AMaViS does not provide mail sender/recipient information. Thus, user specific configurations are unavailable and advanced mail handling features (accept, defer, discard, reject) are limited for **esets\_cli**. Lastly, AMaViS only scans files, it cannot use the *ESETS* anti-spam engine.

Taking into account these drawbacks, content filtering using AMaViS is recommended only if the system administrator does not require the features discussed above.

### **5.5.1.1. amavis configuration**

Configuration of amavis is performed during the amavis installation. After unpacking the source amavis-0.x.y.tgz, create the file amavis/av/esets\_cli with these contents:

```
 #
       # ESET Software ESETS Command Line Interface
 #
       if ($esets_cli) {
        do \log(2, \sqrt{T}) Sing $esets cli");
        chop($output = `$esets_cli --subdir $TEMPDIR/parts`);
        Serval = retcode(S?); do_log(2,$output);
      if (\overline{\S}errval == 0) {
        $scanner errors = 0;
      \} elsif ($errval == 1 || $errval == 2 || $errval == 3) {
         $scanner_errors = 0;
        @virusname = ($output =~ /virus="([^{\wedge}")+)"/q);
         do_virus();
       } else {
       do_log(0,"Virus scanner failure: $esets_cli (error code: $errval)");
 }
 }
```
The script above accepts the email message only when it is accepted in **esets cli**'s HOP (Handle Object Policy). The email message is blocked in any other instance. If a virus is found, the virus name is extracted from the output.

Next, if you are using the Linux *RSR* package, you must update your PATH environment variable with this command:

```
 export PATH="$PATH:/opt/eset/esets/bin"
```
To successfully install amavis, you may need to install additional software such as arc, unarj, unrar, or zoo. You must also make a symlink in /usr/bin from 'uncompress' to 'gzip' and create the amavis user in the amavis group with a home directory of /var/amavis. Then continue with the usual installation process (./configure, make, make install) and follow the README.mta rules according your mail server.

### **5.5.1.2. amavisd configuration**

Configuration of amavisd is performed during installation. Unpack the source amavisd-0.x.tgz and follow the rules for amavis described in section 5.5.1.1 of this guide. After performing 'make install', you may need to move '/usr/etc/amavisd.conf' to '/etc' and execute the 'make install' process again.

### **5.5.1.3. amavisd-new configuration**

To install the product with amavisd-new, unpack and install the source amavisd-new-2.x.y.tgz in your installation directory. Next, configure the product with the newly installed amavisdnew. To do this, delete the clause for 'ESET Software *ESETS*' and then replace the clause for 'ESET Software *ESETS* - Client/Server Version' in the file 'amavisd.conf' with the following one:

```
 ### http://www.eset.com/
['ESET Software ESETS Command Line Interface',
 '@BINDIR@/esets_cli', '--subdir {}', 
[0], [1, 2, 3], \text{qr/virus} (\binom{n}{1}+)"/ ],
```
You may need to install additional Perl modules Archive-Tar, Archive-Zip, BerkeleyDB, Compress-Zlib, Convert-TNEF, Convert-UUlib, IO-stringy, MailTools, MIME-Base64, MIME-tools, Net-Server and Unix-Syslog from www.cpan.org/modules. The procedure to install is as follows: perl Makefile.PL; make; make install.

After configuration, please follow the recommendations for configuring amavisd-new in the README.mta located in the Amavisd-new directory according your mail server.

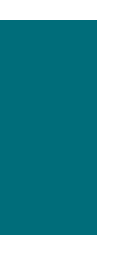

**Chapter 6:**

# **Important ESET Mail Security mechanisms**

## **6.1. Handle Object Policy**

The Handle Object Policy (see Figure 6-1) is a mechanism that provides handling of the scanned objects based on their scanning status. This functionality is based on the following configuration options: 'action\_av', 'action\_av\_infected', 'action\_av\_notscanned', 'action\_av\_ deleted', 'action\_as\_spam', 'action\_as\_notscanned'. For detailed information on these options, please refer to the esets.cfg (5) man page.

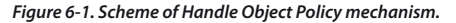

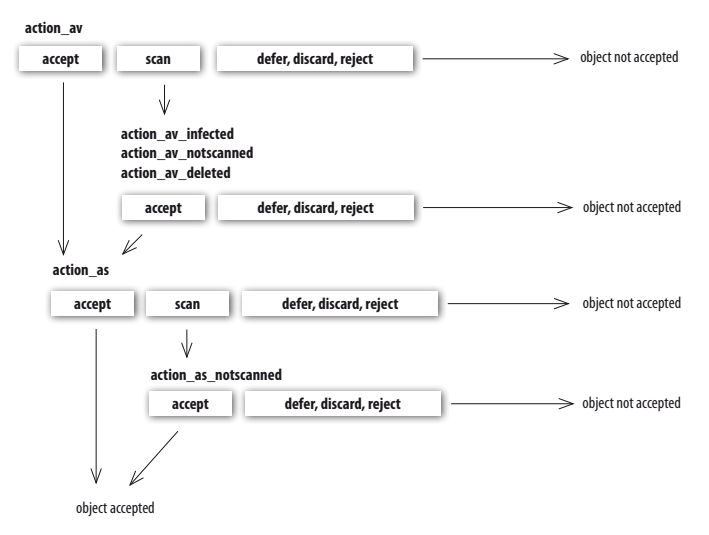

Every object processed is first handled according to the configuration of the 'action\_av' option. If this option is set to 'accept' (or 'defer', 'discard', 'reject') the object is accepted (or deferred, discarded, rejected). If the option is set to 'scan' the object is scanned for virus infiltrations, and if the'av\_clean\_mode' option isset to'yes', the object is also cleaned. In addition, the configuration options 'action\_av\_infected', 'action\_av\_notscanned' and 'action\_av\_deleted' are taken into account to further evaluate handling of the object. If an 'accept' action has been taken as a result of these three action options, the object is accepted. Otherwise, the object is blocked.

Note that an object is scanned for spam only if the configuration option 'action as' is set to 'scan'. In this case, the action configuration options'action\_as\_spam' and'action\_as\_notscanned' are taken into account. If the option is set to 'accept' (or 'defer', 'discard', 'reject') as a result of the two above action options, the object is accepted for further delivery (or the object is deferred, discarded or rejected).

NOTE: Some modules have been written to integrate ESETS into an environment which does not allow scanned objects to be modified. Thus the modification of scanned objects is disabled in such modules and the value of the configuration option av\_ clean\_mode is ignored. For detailed information on this topic refer to the relevant modules' man pages.

## **6.2. User Specific Configuration**

The purpose of the User Specific Configuration mechanism is to provide a higher degree of customization and functionality. It allows the sytem administrator to define ESETS antivirus scanner parameters based on the user who is accessing file system objects.

A detailed description of this functionality can be found in the esets.cfg (5) man page; in this section we will provide only a short example of a user-specific configuration.

Here, the esets smtp module is used as a content filter for MTA Postfix. The functionality of this module is based on the [smtp] section in the ESETS configuration file (esets.cfg). See below:

```
[smtp]
agent enabled = veslisten_addr = "localhost"
listen_port = 2526
server_addr = "localhost"
 server_port = 2525
\arctan\bar{a}v = \text{``scan''}
```
To provide individual parameter settings, define a 'user\_config' parameter with the path to the special configuration file where the individual setting will be stored. In the example below, we create a reference to the special configuration file 'esets smtp spec.cfg', which is located in the ESETS configuration directory*.* See below:

```
[smtp]
agent enabled = yes
listen addr = "localhost"
listen_port = 2526
server_addr = "localhost"
server port = 2525
\bar{a} av = "scan"
user_config = "esets_smtp_spec.cfg"
```
Once the special configuration file is referenced from within the [smtp] section, create the esets\_smtp\_spec.cfg file in the ESETS configuration directory and add the appropriate individual settings. The esets smtp spec.cfg file should look like this:

```
 [rcptuser@rcptdomain.com]
 action_av = "reject"
```
Note that the section header identifies the recipient for which the individual settings have been created, and the section body contains individual parameters for this recipient. This configuration will allow all other users attempting to access the file-system to be processed normally. All file system objects accessed by other users will be scanned for infiltrations, except for the user rcptuser@rcptdomain.com, whose access will be rejected (blocked).

## **6.3. Blacklist and Whitelist**

In the following example we demonstrate blacklist and whitelist creation for the **esets\_smtp** content filter for MTA Postfix configuration. Note that the configuration described in the previous section is used for this purpose.

To create a blacklist used by **esets** smtp, create the following group section within the special configuration file 'esets\_smtp\_spec.cfg', introduced in the previous section. See below:

```
 [black-list]
 action_av = "reject"
```
Next, add the SMTP server to the 'black-list' group. To do this, the following special section must be created:

```
 [|sndrname1@sndrdomain1.com]
parent id = "black-list"
```
In the example above, 'sndrname1@sndrdomain1.com' is the email address of the sender added to the 'black-list'. All email messages sent from this address will now be rejected. When creating the 'white-list' used by **esets\_smtp,** it is necessary to create the following group section in the special configuration file 'esets smtp spec.cfg'. See below:

```
[white-list]
\text{action} \text{av} = \text{"accept"}\arctan as = "accept"
```
Adding the sender's email address to the list is self-explanatory.

The '|' character is placed in front of the header name of the special section for the sender address and is not placed there for the recipient address. For information regarding the special header name syntax, refer to the man page of the appropriate *ESETS* agent module. For **esets\_ smtp**, refer to the esets\_smtp (1) man page.

## **6.4. Anti-Spam Control**

The anti-spam system filters all spam email messages, i.e., email messages that recipients do not want, from the data flow of the email messaging delivery process.

To eliminate spam, ESET Mail Security uses the anti-spam control mechanism. This mechanism is enabled using the 'action as' parameter (for a full description of the parameter refer to the esets.cfg (5) man page). Note that anti-spam scanning can be used only for email objects. Thus, this functionality is relevant only for the following modules: **esets\_imap, esets\_mda, esets\_ pipe, esets\_pop3, esets\_smtp** and **esets\_smfi**.

Once anti-spam is enabled in any of the configuration sections, the anti-spam scanning engine initializes during the main scanning daemon start-up. During this process, appropriate anti-spam support modules are loaded from the anti-spam cache directory.

Anti-spam functionality can also be configured using the following configuration file:

```
 @ETCDIR@/anti-spam/spamcatcher.conf
```
The number of files within this directory is equal to the number of different settings of the antispam engine. The default configuration file corresponds to optimal configuration recommended for typical server environment. In order to use any of the files, replace the default anti-spam configuration file 'spamcatcher.conf' with the chosen one and reload the ESETS daemon.

## **6.5. Samples Submission System**

The Samples submission system is an intelligent ThreatSense.NET technology that collects infected objects which have been detected by advanced heuristics and delivers them to the samples submission system server. All virus samples collected by the sample submission system will be processed by the ESET virus laboratory and if necessary, added to the ESET virus signature database.

NOTE: ACCORDING TO OUR LICENSE AGREEMENT, BY ENABLING SAMPLE SUBMISSION SYSTEM YOU ARE AGREEING TO ALLOW THE COMPUTER AND/OR PLATFORM ON WHICH THE **ESETS\_DAEMON** IS INSTALLED TO COLLECT DATA (WHICH MAY INCLUDE PERSONAL INFORMATION ABOUT YOU AND/OR THE USER OF THE COMPUTER) AND SAMPLES OF NEWLY DETECTED VIRUSES OR OTHER THREATS AND SEND THEM TO OUR VIRUS LAB. THIS FEATURE IS TURNED OFF BY DEFAULT. ALL INFORMATION COLLECTED WILL BE USED ONLY TO ANALYZE NEW THREATS AND WILL NOT BE USED FOR ANY OTHER PURPOSE.

In order to activate the Samples Submission System, the samples submission system cache must be initialized. This can be achieved by enabling the 'samples enabled' option in the [global] section of the ESETS configuration file. To allow for the actual delivery of samples to the ESET virus laboratory servers, the parameter 'samples\_send\_enabled' must also be enabled in the same section.

In addition, users can choose to provide the ESET virus laboratory team with supplementary information using the 'samples provider mail' and/or 'samples provider country' configuration options. The information collected using these options will assist in providing the ESET team with an overview about a given infiltration which may be spreading over the Internet.

For more information on the Samples Submission System, refer to the esets\_daemon (8) man page.

# **6.6. Web Interface**

The Web Interface allows user-friendly configuration, administration and license management of ESET Security systems. This module is a separate agent and must be explicitly enabled. To quickly configure the Web Interface, set the following options in the ESETS configuration file and then restart the ESETS daemon:

```
[wwwi]
agent_enabled = yes
listen_addr = address
listen_port = port
username = name
password = pass
```
Substitute your own values for the parameters in italics and direct your browser to 'https:// address:port' (note the https). Login with 'username/pass'. Basic usage instructions can be found on the help page and technical details about **esets\_wwwi** can be found on the esets\_wwwi (1) man page.

## **6.7 Remote Administration**

ESETS supports ESET Remote Administration for file security management in large computer networks. For more information, please read the ESET Remote Administrator Manual. This manual is located on our web site, here:

*[http://download.eset.com/manuals/ESET\\_ERA\\_User\\_Guide\\_EN.pdf](http://download.eset.com/manuals/ESET_ERA_User_Guide_EN.pdf)*

The ESETS Remote Administration Client is part of the main ESETS daemon. For basic set up, specify the address of your ERA Server using the 'racl\_server\_addr' parameter in the [global] section of the ESETS configuration file. If an ERA Console password has been established, the 'racl\_password' parameter must be defined. All ERA Client variables are listed in the esets\_ daemon (8) man page.

The Unix ESETS ERA Client performs the following functions:

- Communicates with the ERA Server and provides System Information, Configuration, Protection Status and Features
- Allows client configurations to be viewed/modified using the ESET Configuration Editor and applied with a Configuration Task
- Performs On-demand scan and Update Now Tasks as requested, and sends the Scan Logs back to the ERA Server
- Sends notable scans performed by the ESETS daemon to the Threat Log
- Sends all non-debug messages to the Event Log

These functions are not supported:

- Firewall Log
- Remote installation

**Chapter 7:**

# **ESET Mail Security update**

# **7.1.** *ESETS* **update utility**

To maintain the effectiveness of ESET Mail Security, the virussignature database must be kept up to date. The esets update utility has been developed for this purpose (see the esets update (8) man page for details). To launch an update, the configuration options'av\_update\_username' and'av\_update\_password' must be defined in the [global] section of the ESETS configuration file. In the event that your server accesses the Internet via HTTP proxy, the additional configuration options 'proxy\_addr', 'proxy\_port' must be defined. If access to the HTTP proxy requires a username and password, the 'proxy\_username' and 'proxy\_password' options must also be defined in this section. To initiate an update, enter the following command:

*@SBINDIR@*/esets\_update

To provide the highest possible security for the end user, the ESET team continuously collects virus definitions from all over the world–new patterns are added to the virus signature database in very short intervals. For this reason, we recommend that updates be initiated on a regular basis. To specify the update frequency, the 'av update period' option must be defined in the [global] section of the ESETS configuration file. The ESETS daemon must be up and running in order to successfully update the virus signature database.

## **7.2.** *ESETS* **update process description**

The update process consists of two stages: First, the precompiled update modules are downloaded from the ESET server. If the option 'av\_mirror\_enabled' is present in the [global] section of the ESETS configuration file, copies (or mirror) of these update modules are created in the following directory:

#### *@BASEDIR@*/mirror

If desired, the Mirror directory path can be redefined using the 'av\_mirror\_dir' option in the [update] section of the ESETS configuration file. The newly created Mirror thus serves as a fully functional update server and can be used to create lower (child) Mirrors. However, the following conditions must be fulfilled . First, there must be an HTTP server installed on the lower computer where the modules will be downloaded from. Second, the update modules to be downloaded by other computers must be placed in the following directory:

/http-serv-base-path/eset\_upd

In the above example, 'http-serv-base-path' is a base HTTP server directory path–this is the first place the update utility will search for update modules.

The second stage of the update process is the compilation of modules loadable by the ESET Mail Security scanner from those stored in the local mirror. Typically, the following ESETS loading modules are created: loader module (em000.dat), scanner module (em001.dat), virus signature database module (em002.dat), archives support module (em003.dat), advanced heuristics module (em004.dat), etc. The modules are created in the following directory:

#### @BASEDIR@

This is the directory where the ESETS daemon loads modules from and thus can be redefined using the 'base dir' option in the [global] section of the ESETS configuration file.

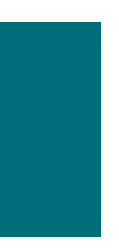

**Chapter 8:**

# **Let us know**

Dear user, we hope this Guide has provided you with a thorough understanding of the requirements for ESET Mail Security installation, configuration and maintenance. However, our goal isto continually improve the quality and effectiveness of our documentation. If you feel that any sections in this Guide are unclear or incomplete, please let us know by contacting Customer Care:

### *<http://www.eset.com/support>*

or use directly the support formular:

## *<http://www.eset.eu/support/form>*

We are dedicated to providing the highest level of support and look forward to helping you should you experience any problems concerning this product.

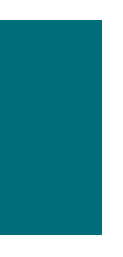

# **Appendix A.** *ESETS* **setup and configuration**

### **A.1.1. Inbound email message scanning**

*Warning***:** This installation is not compatible with SELinux. Either disable SELinux or proceed to the next section.

The objective of this installation is to insert **esets\_mda** before the original Postfix MDA. The MDA to be used (with arguments) is set in the Postfix parameter'mailbox\_command'.

NOTE: *If the 'mailbox\_command' value is empty, Postfix alone is delivering mail . You must install and configure a real MDA (e.g. procmail) and use that first for the 'mailbox\_command' and arguments (e.g. /usr/bin/procmail -d "\$USER"). Reload Postfix and make sure it is delivering mail according to your needs. You may then continue with the ESETS installation.*

Take the full path to the current Postfix MDA and set the parameter 'mda\_path' in the [mda] section of the ESETS configuration file to:

```
mda path = ''/usr/bin/procmail"
```
Restart the ESETS daemon. Then, replace the path to the current Postfix MDA with **esets\_ mda** path and add -- --recipient="\$RECIPIENT" --sender="\$SENDER" to the arguments, as in the following example:

```
mailbox command = \thetaBINDIR\theta/esets mda -d "$USER"
 -- --recipient="$RECIPIENT" --sender="$SENDER"
```
To re-read the newly created configuration, reload Postfix.

#### **A.1.2. Bi-directional email message scanning**

The objective of this installation is to divert all mail from Postfix to **esets\_smtp** and get them back to Postfix. In the [smtp] section of the ESETS configuration file, set the following parameters:

```
 agent_enabled = yes
listen_addr = "localhost"
listen_port = 2526
server_addr = "localhost"
server port = 2525
```
Restart the ESETS daemon; **esets\_smtp** will be started and will scan all SMTP communication accepted on 'listen\_addr:listen\_port' and forward it to 'server\_addr:server\_port'. To divert all mail to **esets\_smtp** set the following in Postfix:

content filter =  $smp:[127.0.0.1]:2526$ 

NOTE: *If the 'content\_filter' parameter already has a value, do not follow these instructions. Instead, you must insert esets\_smtp (or other ESETS mail scanning module) before or after your current 'content\_filter'.*

1

Lastly, set Postfix to accept mail on port 2525 and continue processing it. To do this, add the following entry to the Postfix master.cf file:

```
localhost: 2525 inet n - n - smtpd
 	 -o content_filter=
 -o myhostname=esets.yourdomain.com
 -o local_recipient_maps=
 -o relay recipient maps=
 -O receive override options=no_unknown_recipient_checks,no_header_body_checks
 -o smtpd_helo_restrictions=
 -o smtpd_client_restrictions=
 -o smtpd_sender_restrictions=
 -o smtpd_recipient_restrictions=permit_mynetworks,reject
 	 -o mynetworks=127.0.0.0/8
```
Replace *yourdomain.com* with your hostname. Make sure all but the first line is indented. To re-read the newly created configuration, reload Postfix.

NOTE: *If you have SELinux enabled, it will prevent Postfix from listening on 2525 (e.g. Fedora Core >= 5), In this case, run the following command: semanage -a -t smtp\_port\_t -p tcp 2525*

## **A.2. Setting** *ESETS* **for MTA Sendmail**

### **A.2.1. Inbound email message scanning**

*Warning***:** This installation is not compatible with SELinux. Either disable SELinux or proceed to the next section.

The objective of this installation is to insert **esets\_mda** before Sendmail's original MDA.

NOTE: *On FreeBSD, Sendmail may be communicating with MDA using LMTP. However, esets\_mda does not understand LMTP. If you have FEATURE(local\_lmtp) in `hostname`.mc, comment it out now and recreate sendmail.cf.*

The currently used MDA can be found in the file sendmail.cf in section Mlocal: parameters 'P' (executable) and 'A' (its name and arguments).

First, set the 'mda\_path' in the [mda] section of the ESETS configuration file to the currently used MDA executable (Sendmail's 'P' parameter). Then restart the ESETS daemon.

Next, add the lines below to the sendmail.mc file (or `hostname`.mc on FreeBSD and Solaris) before all MAILER definitions:

```
define(`LOCAL_MAILER_PATH', `@BINDIR@/esets_mda')dnl
define(`LOCAL_MAILER_ARGS',
 `esets mda original arguments -- --sender $f --recipient $u@$j')dnl
```
In the example above, original arguments is Sendmail's 'A' parameter without the name (first word).

Lastly, recreate sendmail.cf and restart Sendmail.

#### **A.2.2. Bi-directional email message scanning**

The objective of this installation is to scan all mail in Sendmail using the **esets\_smfi** filter. In the [smfi] section of the ESETS configuration file, set the following parameters:

```
agent enabled = yessmfi_sock_path = "/var/run/esets_smfi.sock"
```
Restart the ESETS daemon. Then, add the lines below to the sendmail.mc file (or `hostname`. mc on FreeBSD) before all MAILER definitions:

```
INPUT_MAIL_FILTER(`esets_smfi',
 	 `S=local:/var/run/esets_smfi.sock, F=T, T=S:2m;R:2m;E:5m')dnl
```
With these settings, Sendmail will communicate with **esets smfi** via unix socket /var/run/ esets smfi.sock. Flag F=T will result in a temporary failed connection if the filter is unavailable. S:2m defines a 2 minute timeout for sending information from MTA to the filter, R:2m defines a 2 minute timeout for reading replies from the filter and E:5m sets an overall 5 minute timeout between sending end-of-message to the filter and waiting for final acknowledgment.

If the timeouts for the **esets smfi** filter are too short. Sendmail can temporarily defer the message to the queue and attempt to pass it through later. However, this may lead to continuous deferral of the same messages. To avoid this problem, the timeouts should be set properly. You can experiment with Sendmail's 'confMAX\_MESSAGE\_SIZE' parameter, which is the maximum accepted message size in bytes. Taking into account this value and the approximate maximum time for MTA to process a message of that size (this can be measured), you can determine the most effective timeout settings for the **esets** smfi filter.

Lastly, recreate sendmail.cf and restart Sendmail.

## **A.3. Setting** *ESETS* **for MTA Qmail**

### **A.3.1. Inbound email message scanning**

The objective of this installation is to insert **esets mda** before Qmail's local delivery agent. Assuming Qmail is installed in the /var/qmail directory, in the [mda] section of the ESETS configuration file, set the following parameter:

mda\_path = "/var/qmail/bin/qmail-esets\_mda"

Restart the ESETS daemon. Create the file /var/qmail/bin/qmail-esets\_mda with the following content and run chmod a+x on it:

```
#!/bin/sh
exec qmail-local -- "$USER" "$HOME" "$LOCAL" "" "$EXT" \
     	 	 "$HOST" "$SENDER" "$1"
```
This will cause **esets\_mda** to call Qmail's local delivery agent. Next, create the file /var/qmail/ bin/qmail-start.esets with the following content and also run chmod a+x on it:

```
#!/bin/sh
A="$1"; shift
exec qmail-start.orig "|@BINDIR@/esets mda '$A'"' \
     -- --sender="$SENDER" --recipient="$RECIPIENT"' "$@"
```
This will start Qmail using **esets mda** for local deliveries. However, the original delivery specification is passed to qmail-local through **esets\_mda**. Note that in this configuration **esets\_ mda** will use Qmail's recognized exit codes (see the qmail-command (8) man page). Lastly, replace qmail-start using commands:

```
mv /var/qmail/bin/qmail-start /var/qmail/bin/qmail-start.orig
ln -s qmail-start.esets /var/qmail/bin/qmail-start
```
Restart Qmail.

#### **A.3.2. Bi-directional email messages scanning**

The objective of this installation is to insert **esets\_mda** before qmail-queue, which queues all mails before delivery. Assuming Qmail is installed in the /var/qmail directory, in the [mda] section of the ESETS configuration file, set the following parameter:

mda\_path = "/var/qmail/bin/qmail-queue.esets"

Restart the ESETS daemon. Lastly, replace qmail-queue using these commands:

```
mv /var/qmail/bin/qmail-queue /var/qmail/bin/qmail-queue.esets
ln -s @BINDIR@/esets_mda /var/qmail/bin/qmail-queue
```
Restarting Qmail is unnecessary. All messages enqueued from now will be scanned by *ESETS*. Note that in this configuration **esets mda** will use gmail-queue's exit codes (see the gmailqueue (8) man page).

## **A.4. Setting** *ESETS* **for MTA Exim version 3**

#### **A.4.1. Inbound email messages scanning**

The objective of this installation is to create an Exim transport from **esets\_mda** for local users. In the [mda] section of the ESETS configuration file set the following parameter:

mda path =  $''/usr/sbin/exim"$ 

In the above, /usr/sbin/exim is the full path to Exim binary. Restart the ESETS daemon. Next, add the following transport (on any line) to the list of Exim transports:

```
esets_transport:
 driver = pipe
 command = \thetaBINDIR\theta/esets mda -oi -oMr esets-scanned $local part@$domain \
  -- --sender=$sender address --recipient=$local part@$domain
 user = mail
```
In the above example, 'mail' is one of Exim's'trusted\_users'. Now add the following director to the top of the list of Exim directors:

```
esets_director:
 driver = smartuser
 condition = "${if eq {$received protocol}{esets-scanned} {0}{1}}"
 transport = esets_transport
 verify = false
```
This will send all unscanned mails for local users to **esets\_mda**; **esets\_mda** will then send them back to Exim for further processing. To re-read the newly created configuration, restart Exim.

### **A.4.2. Bi-directional email message scanning**

The goal of this installation is to create an Exim transport from **esets\_mda** for all mail. Perform all steps from the previous section, but also add this router to the top of the Exim router list:

```
esets_router:
 \text{driver} = \text{domainlist}route list = " * localhost byname"
 condition = "$if eq {$received protocol}{esets-scanned} {0}{1}}"
 transport = esets_transport
 verify = false
```
# **A.5. Setting** *ESETS* **for MTA Exim version 4**

### **A.5.1. Inbound email message scanning**

The goal of this installation is to create an Exim transport from **esets\_mda** for local users. In the [mda] section of the ESETS configuration file, set this parameter:

```
mda path = ''/usr/sbin/exim"
```
where /usr/sbin/exim is the full path to the Exim binary. Then restart the ESETS daemon. Add this router to the top of the Exim router list:

```
esets router:
 driver = accept
 domains = +local_domains
 condition = "${if eq {$received_protocol}{esets-scanned} {0}{1}}"
 transport = esets_transport
 verify = false
```
and this transport (at whatever location) to the list of Exim transports:

```
esets_transport:
 driver = pipe
 command = \thetaBINDIR\theta/esets mda -oi -oMr esets-scanned $local part@$domain \
   -- --sender=$sender address --recipient=$local part@$domain
```
This will send all unscanned mails for local users to **esets\_mda**; **esets\_mda** will then send them back to Exim for further processing. To re-read the newly created configuration, restart Exim.

#### **A.5.2. Bi-directional email message scanning**

The goal of this installation is to create an Exim transport from **esets\_mda** for all mail. Perform all steps from the previous section, but omit this line in esets router:

```
domains = +local_domains
```
## **A.6. Setting** *ESETS* **for MTA ZMailer**

#### **A.6.1. Inbound email message scanning**

The goal of this installation is to use **esets\_mda** as ZMailer's local delivery agent. However, you must have a real MDA installed, such as procmail. In the [mda] section of the ESETS configuration file, set this parameter:

```
mda_path = "/path/to/procmail"
```
and restart the ESETS daemon. Procmail doesn't support the full email address as a recipient, so comment out this line in ZMailer's router.cf prepending a '#':

localdoesdomain=1

Next, in the 'local/\*' clause of scheduler.conf, replace your current delivery command with:

command="sm -c \$channel esets"

and append this line to sm.conf (replace your.hostname.com with your FQDN):

```
esets sSPfn @BINDIR@/esets mda esets mda -a $h -d $u
     -- --sender $q --recipient $u@your.hostname.com
```
Finally, restart ZMailer.

#### **A.6.2. Bi-directional email messages scanning**

The goal of this installation is to use **esets\_zmfi** as ZMailer's SMTP contentfilter. First start the ESETS daemon. Then add this line to smtpserver.conf:

 PARAM contentfilter *@BINDIR@*/esets\_zmfi

and restart ZMailer.

Please note that this will scan only the email messages coming through the smtpserver. Also, make sure that your smtp-policy is filtering all email according to your needs.

## **A.7. Setting** *ESETS* **for outbound email message scanning**

Outbound email message scanning is performed using the **esets\_smtp** daemon. In the [smtp] section of the ESETS configuration file, set these parameters:

agent\_enabled = yes  $l$ isten addr = "192.168.1.0" listen port =  $2525$ 

where 'listen\_addr' is the address of the local network interface named *if0*. Then, restart the ESETS daemon. The next step is to redirect all SMTP requests to **esets\_smtp**. If IP-filtering is being performed by the ipchains administration tool, an appropriate rule would be:

ipchains -A INPUT -p tcp -i *if0* --dport 25 -j REDIRECT 2525

If IP-filtering is being performed by the iptables administration tool, the rule is:

```
	 iptables -t nat -A PREROUTING -p tcp -i if0 \
   --dport 25 -j REDIRECT --to-ports 2525
```
On FreeBSD, the rule is as follows:

ipfw add fwd 192.168.1.10,2525 tcp from any to any 25 via *if0* in

On NetBSD and Solaris:

```
echo 'rdr if0 0.0.0.0/0 port 25 -> 192.168.1.10 \
  port 2525 tcp' | ipnat -f -
```
*Warning:* Your MTA may accept all connections without extensive checking from **esets\_smtp** because those connections are local. By using your own firewall rules, make sure you do not create an open relay, i.e., allow someone from the outside to connect to **esets\_smtp** and use it as a relay SMTP server.

## **A.8. Setting** *ESETS* **for scanning of POP3 communication**

The POP3 communication scanning is performed using esets\_pop3 daemon. In the [pop3] section of the ESETS configuration file, set these parameters:

```
agent_enabled = yes
listen_addr = "192.168.1.10"
listen_port = 8110
```
where 'listen\_addr' is the address of the local network interface named *if0*. Then restart the ESETS daemon. The next step is to redirect all POP3 requests to esets pop3. If IP-filtering is being performed by the ipchains administration tool, an appropriate rule is:

ipchains -A INPUT -p tcp -i *if0* --dport 110 -j REDIRECT 8110

If IP-filtering is being performed by the iptables administration tool, the rule would be:

```
	 iptables -t nat -A PREROUTING -p tcp -i if0 \
  --dport 110 -j REDIRECT --to-ports 8110
```
On FreeBSD, the rule is as follows:

ipfw add fwd 192.168.1.10,8110 tcp from any to any 110 via *if0* in

On NetBSD and Solaris:

echo 'rdr *if0* 0.0.0.0/0 port 110 -> 192.168.1.10 \ port 8110 tcp' | ipnat -f -

## **A.9. Setting** *ESETS* **for scanning of IMAP communication**

The IMAP communication scanning is performed using the esets imap daemon. In the [imap] section of the ESETS configuration file, set these parameters:

```
agent enabled = yeslisten addr = "192.168.1.10"
listen port = 8143
```
where 'listen addr' is the address of the local network interface named *if0*. Then restart the ESETS daemon. The next step is to redirect all IMAP requests to esets\_imap. If IP-filtering is being performed by the ipchains administration tool an appropriate rule would be:

ipchains -A INPUT -p tcp -i *if0* --dport 143 -j REDIRECT 8143

If IP-filtering is being performed by the iptables administration tool, the rule is:

 iptables -t nat -A PREROUTING -p tcp -i *if0* \ --dport 143 -j REDIRECT --to-ports 8143

On FreeBSD, the rule is as follows:

ipfw add fwd 192.168.1.10,8143 tcp from any to any 143 via *if0* in

On NetBSD and Solaris:

echo 'rdr *if0* 0.0.0.0/0 port 143 -> 192.168.1.10 \ port 8143 tcp'  $|$  ipnat  $-f$  -

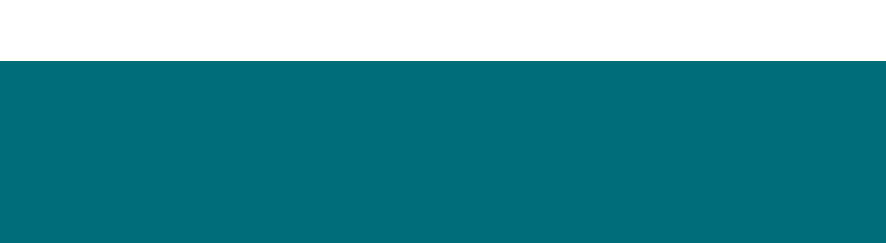

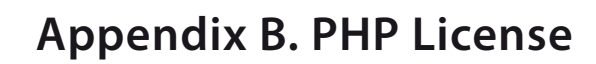

The PHP License, version 3.01 Copyright (c) 1999 - 2006 The PHP Group. All rights reserved. Redistribution and use in source and binary forms, with or without modification, is permitted provided that the following conditions are met:

**1**. Redistributions of source code must retain the above copyright notice, this list of conditions and the following disclaimer.

**2**. Redistributions in binary form must reproduce the above copyright notice, this list of conditions and the following disclaimer in the documentation and/or other materials provided with the distribution.

**3**. The name "PHP"must not be used to endorse or promote products derived from this software without prior written permission. For written permission, please contact group@ php.net.

**4**. Products derived from this software may not be called"PHP", nor may "PHP" appear in their name, without prior written permission from group@php.net. You may indicate that your software works in conjunction with PHP by saying"Foo for PHP"instead of calling it "PHP Foo"or"phpfoo"

**5**. The PHP Group may publish revised and/or new versions of the license from time to time. Each version will be given a distinguishing version number. Once covered code has been published under a particular version of the license, you may always continue to use it under the terms of that version. You may also choose to use such covered code under the terms of any subsequent version of the license published by the PHP Group. No one other than the PHP Group has the right to modify the terms applicable to covered code created under this License.

**6**. Redistributions of any form whatsoever must retain the following acknowledgment:"This product includes PHP software, freely available from <http://www.php.net/software/>".

THIS SOFTWARE IS PROVIDED BY THE PHP DEVELOPMENT TEAM ``AS IS'' AND ANY EXPRESSED OR IMPLIED WARRANTIES, INCLUDING, BUT NOT LIMITED TO, THE IMPLIED WARRANTIES OF MERCHANTABILITY AND FITNESS FOR A PARTICULAR PURPOSE ARE DISCLAIMED. IN NO EVENT SHALL THE PHP DEVELOPMENT TEAM OR ITS CONTRIBUTORS BE LIABLE FOR ANY DIRECT, INDIRECT, INCIDENTAL, SPECIAL, EXEMPLARY, OR CONSEQUENTIAL DAMAGES (INCLUDING, BUT NOT LIMITED TO, PROCUREMENT OF SUBSTITUTE GOODS OR SERVICES; LOSS OF USE, DATA, OR PROFITS; OR BUSINESS INTERRUPTION) HOWEVER CAUSED AND ON ANY THEORY OF LIABILITY, WHETHER IN CONTRACT, STRICT LIABILITY, OR TORT (INCLUDING NEGLIGENCE OR OTHERWISE) ARISING IN ANY WAY OUT OF THE USE OF THIS SOFTWARE, EVEN IF ADVISED OF THE POSSIBILITY OF SUCH DAMAGE.